## 3.5" USB 2.0 SATA Aluminum HD Enclosure

# SAT3510U2V SAT3510BU2V

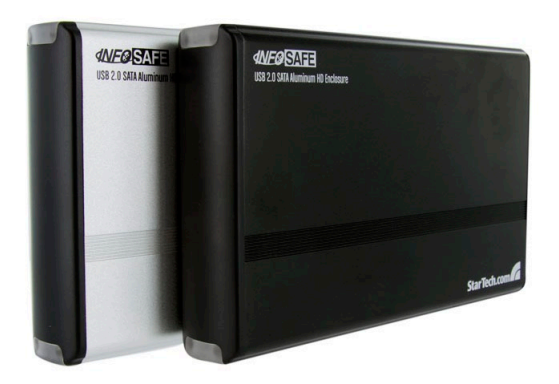

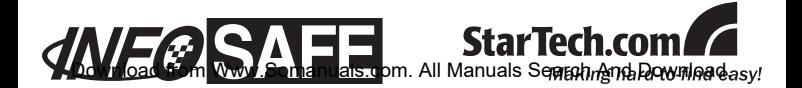

#### **FCC Compliance Statement**

This equipment has been tested and found to comply with the limits for a Class B digital device, pursuant to part 15 of the FCC Rules. These limits are designed to provide reasonable protection against harmful interference in a residential installation. This equipment generates, uses and can radiate radio frequency energy and, if not installed and used in accordance with the instructions, may cause harmful interference to radio communications. However, there is no guarantee that interference will not occur in a particular installation. If this equipment does cause harmful interference to radio or television reception, which can be determined by turning the equipment off and on, the user is encouraged to try to correct the interference by one or more of the following measures:

- Reorient or relocate the receiving antenna.
- Increase the separation between the equipment and receiver.
- Connect the equipment into an outlet on a circuit different from that to which the receiver is connected.
- • Consult the dealer or an experienced radio/TV technician for help.

#### **Use of Trademarks, Registered Trademarks, and other Protected Names and Symbols**

This manual may make reference to trademarks, registered trademarks, and other protected names and/or symbols of third-party companies not related in any way to StarTech.com. Where they occur these references are for illustrative purposes only and do not represent an endorsement of a product or service by StarTech.com, or an endorsement of the product(s) to which this manual applies by the third-party company in question. Regardless of any direct acknowledgement elsewhere in the body of this document, StarTech.com hereby acknowledges that all trademarks, registered trademarks, service marks, and other protected names and/or symbols contained in this manual and related documents are the property of their respective holders.

## **Table of Contents**

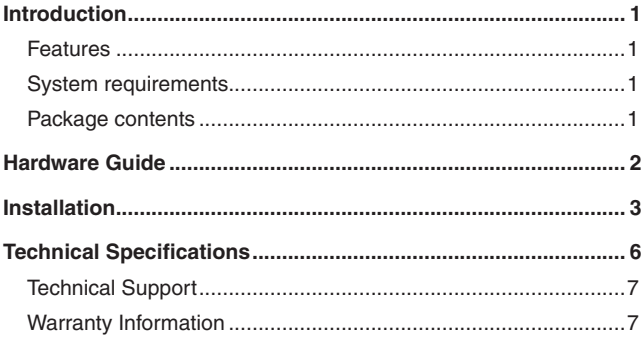

## Introduction

Thank you for purchasing a StarTech.com SAT3510U2V / SAT3510BU2V InfoSafe 3.5" USB 2.0 SATA Aluminum Hard Drive Enclosure. This costeffective storage solution suits a wide variety of applications including file and application sharing between desktop and notebook computers, data archiving, or simply backing up existing hard drives to preserve data security.

### Features

- LED indicators provide easy monitoring of power status and hard drive activity
- Power On/Off switch allows you to conserve energy while the drive is not in use.
- Supports 3.5" SATA 3.0Gb/s and SATA 1.5Gb/s hard drives

## System requirements

- • 3.5" SATA (SATA 1.5Gb/s and 3.0Gb/s) hard drive
- An available (nearby) power outlet
- A host PC or Mac computer system with an available USB port

## Package contents

- 1 x Aluminum HD Enclosure
- 1 x Instruction Manual
- 1 x Screw Kit
- • 1 x Plastic Stand
- 1 x USB (A-B) Cable
- • 1x Power Adapter

## Hardware Guide

**Front Panel View**

**Rear Panel View**

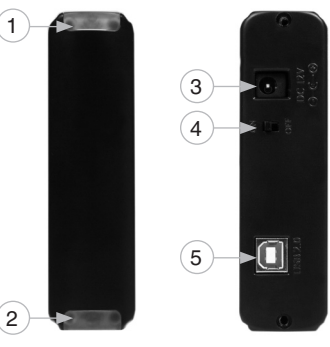

- 1. Power/Activity LED
- 2. Power/Activity LED
- 3. DC 12V Power Adapter Port
- 4. On/Off Switch
- 5. USB type B Port

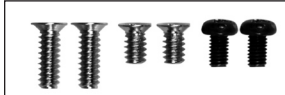

#### **Plastic Stand**

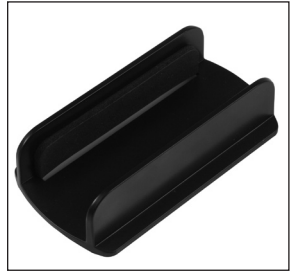

#### **Screw Kit Power Adapter**

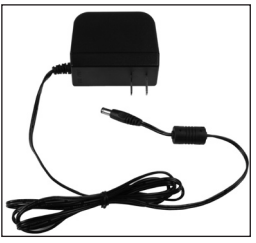

**USB A-B Cable**

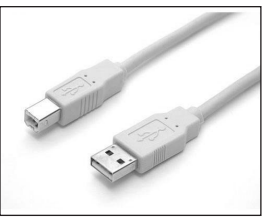

2

**WARNING:** Hard drives, like all computer equipment can also be severely damaged by static electricity. Be sure that you are properly grounded before opening your computer case or touching any components.

## **Installation**

1. Remove the Rear Panel, to expose the internal SATA connections:

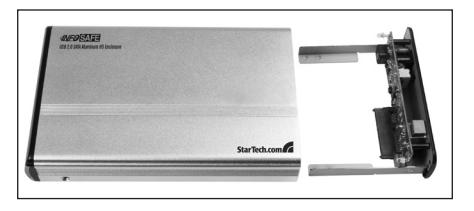

2. Position the hard drive you wish to install such that the SATA connection is facing towards the SATA interface connector provided by the Enclosure's front panel:

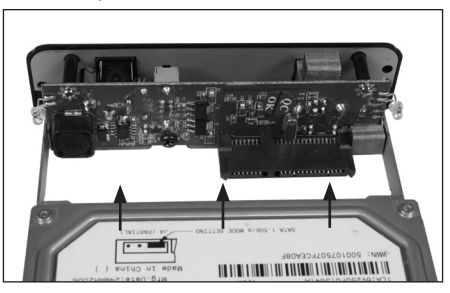

3. With the hard drive connected to the front panel, turn the drive over to expose it's base. Fasten the hard drive to the front panel rails on both sides, using the screws provided (2):

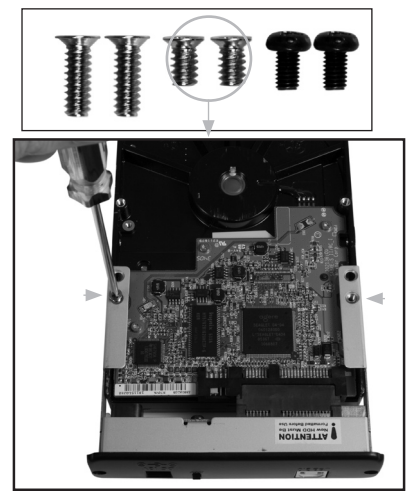

4. Fasten the front panel (with drive attached) to the body of the Enclosure; be cautious that the drive and front panel are properly aligned with the body of the Enclosure, to prevent damage to the LEDs.

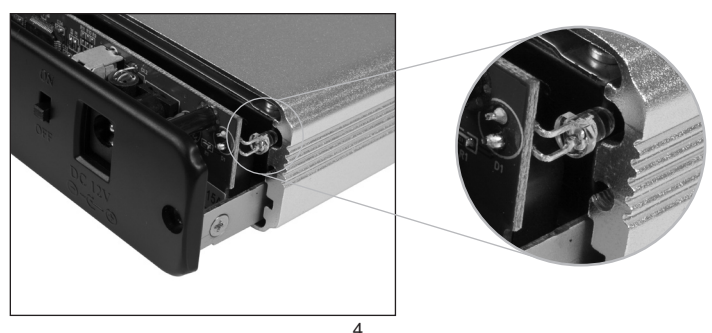

5. Fasten both sides of the case to lock the hard drive in place:

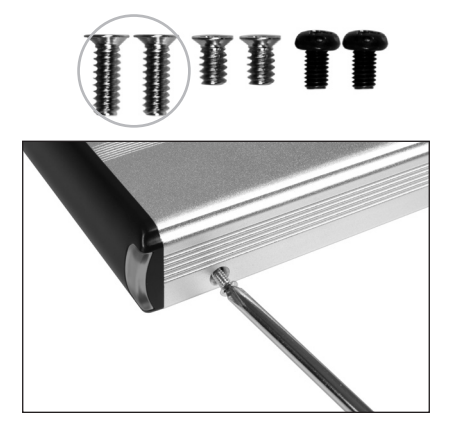

6. Fasten the rear panel to the Drive Enclosure on both sides using the screws (2) provided.

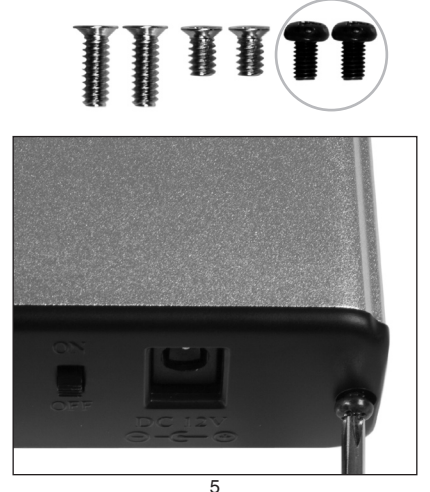

- 7. Once the drive has been secured within the Enclosure, connect the DC 12V power adapter to the power adapter port. Connect the remaining end of the power adapter to an available power outlet.
- 8. Connect the USB A-B cable to the USB B port on the rear panel of the Enclosure, then connect the remaining end of the cable to the host computer.
- 9. With the host computer powered on, power on the Drive Enclosure using the On/Off switch. The operating system will detect the presence of the added drive, following which you will be able to properly format/ partition the installed drive from within the operating system.

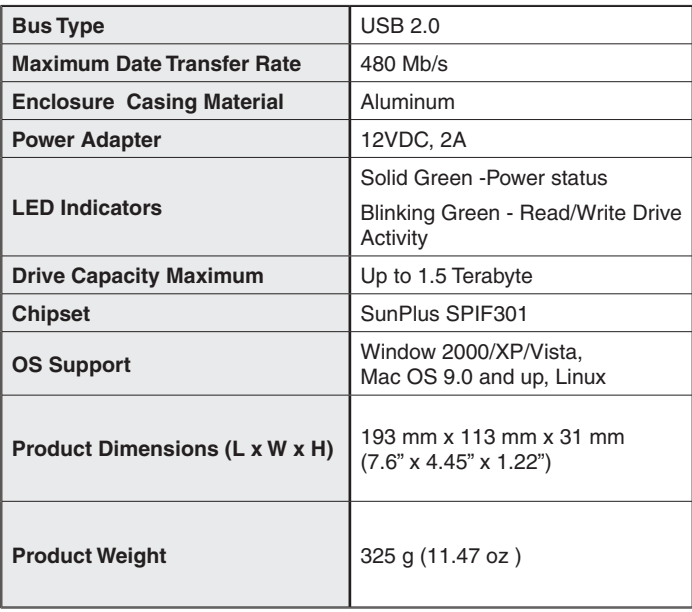

## Technical Specifications

## Technical Support

StarTech.com's lifetime technical support is an integral part of our commitment to provide industry-leading solutions. If you ever need help with your product, visit www.startech.com/support and access our comprehensive selection of online tools, documentation, and downloads.

### Warranty Information

This product is backed by a one year warranty. In addition, StarTech.com warrants its products against defects in materials and workmanship for the periods noted, following the initial date of purchase. During this period, the products may be returned for repair, or replacement with equivalent products at our discretion. The warranty covers parts and labor costs only. StarTech.com does not warrant its products from defects or damages arising from misuse, abuse, alteration, or normal wear and tear.

#### **Limitation of Liability**

In no event shall the liability of StarTech.com Ltd. and StarTech.com USA LLP (or their officers, directors, employees or agents) for any damages (whether direct or indirect, special, punitive, incidental, consequential, or otherwise), loss of profits, loss of business, or any pecuniary loss, arising out of or related to the use of the product exceed the actual price paid for the product. Some states do not allow the exclusion or limitation of incidental or consequential damages. If such laws apply, the limitations or exclusions contained in this statement may not apply to you.

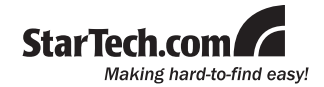

StarTech.com has been making "hard-to-find easy" since 1985, providing high quality solutions to a diverse IT and A/V customer base that spans many channels, including government, education and industrial facilities to name just a few. We offer an unmatched selection of computer parts, cables, A/V products, KVM and Server Management solutions, serving a worldwide market through our locations in the United States, Canada, the United Kingdom and Taiwan.

Visit **www.startech.com** today for complete information about all our products and to access exclusive interactive tools such as the Cable Finder, Parts Finder and the KVM Reference Guide.

Free Manuals Download Website [http://myh66.com](http://myh66.com/) [http://usermanuals.us](http://usermanuals.us/) [http://www.somanuals.com](http://www.somanuals.com/) [http://www.4manuals.cc](http://www.4manuals.cc/) [http://www.manual-lib.com](http://www.manual-lib.com/) [http://www.404manual.com](http://www.404manual.com/) [http://www.luxmanual.com](http://www.luxmanual.com/) [http://aubethermostatmanual.com](http://aubethermostatmanual.com/) Golf course search by state [http://golfingnear.com](http://www.golfingnear.com/)

Email search by domain

[http://emailbydomain.com](http://emailbydomain.com/) Auto manuals search

[http://auto.somanuals.com](http://auto.somanuals.com/) TV manuals search

[http://tv.somanuals.com](http://tv.somanuals.com/)